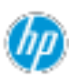

## HP レポートログ収集ツールを使用して HP DaaS クライアントログの収集

このドキュメントでは、トラブルシューティングのために Windows®デバイスから

HP DaaS クライアントログを収集する方法について説明します。

## 前提条件

**1.** HP DaaS クライアントが PC にインストールされている必要があります。

## HP レポートログ収集ツールを実行する

- **1.** 管理者権限でコマンドプロンプトを起動し、C:\Program Files (x86)\Hewlett-Packard\HP Touchpoint Manager\Tools に移動します。
- **2.** 次のコマンドで HP レポートツールを実行します。**: hpreport/get**

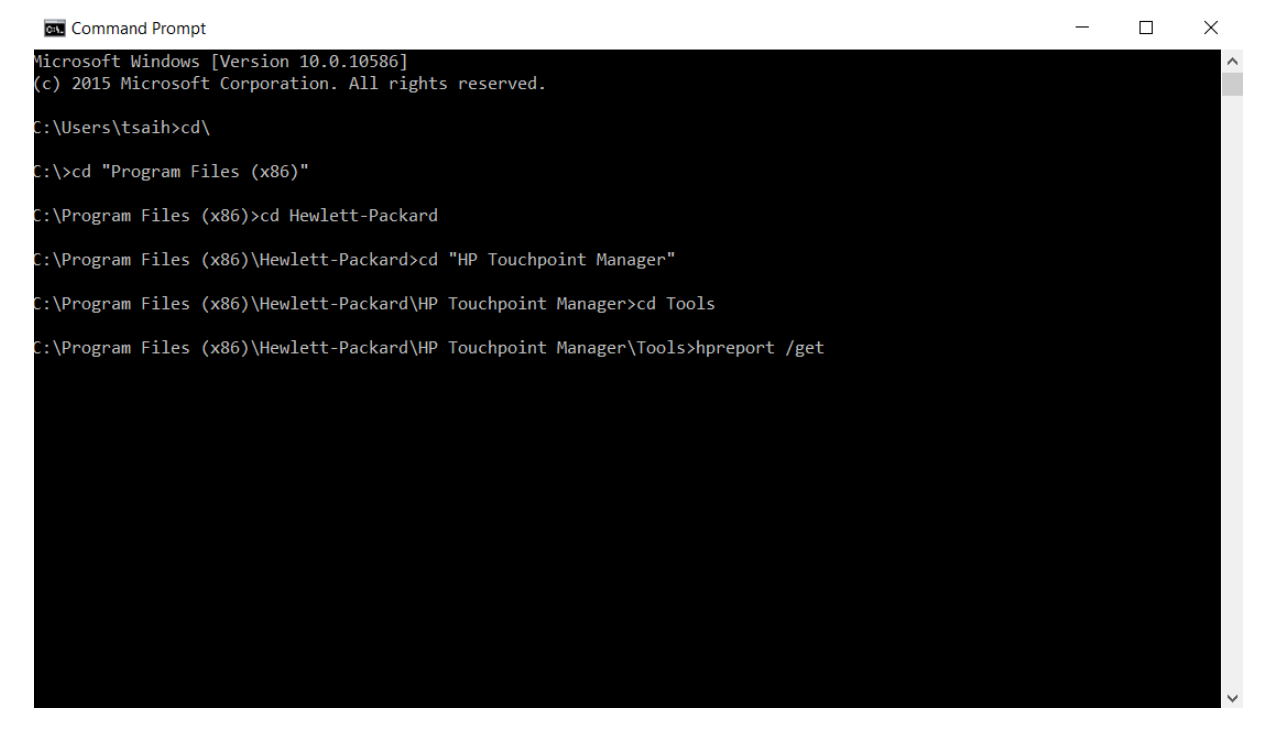

- **3.** ツール実行完了後、 C ドライブの直下に「"HPREPORT-20180101-123456.ZIP"」のようなファイルが 生 成されます。
- **4.** この zip ファイルを HP 担当者にお送りください。

Windows は、米国 Microsoft Corporation の米国およびその他の国における商標または登録商標です。

<sup>©</sup>Copyright 2018 HP Development Company, L.P.